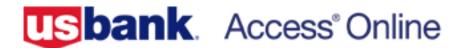

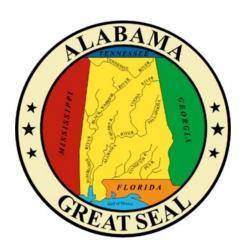

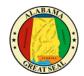

## **DISPUTE A TRANSACTION**

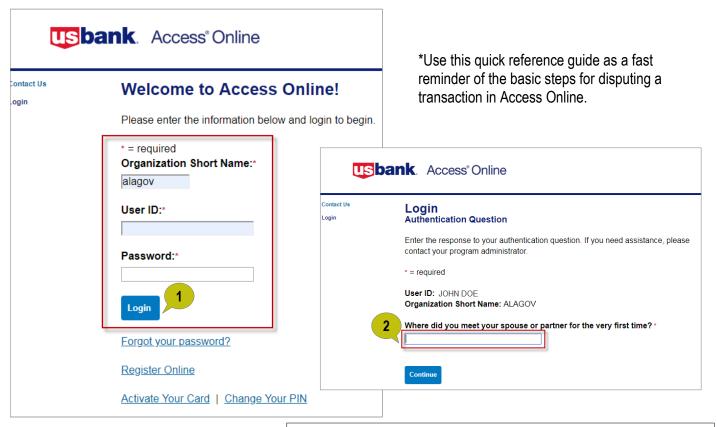

- Log in to Access Online: https://www.access.usbank.com/cpsApp1/ AxolPreAuthServlet?requestCmdId=login
- 2. Complete the security question to continue.
- 3. Click on "Transaction Management."
- 4. Click on "Transaction List."

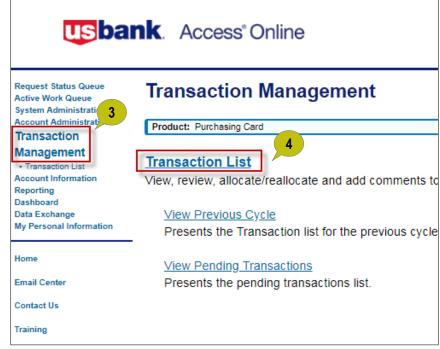

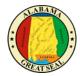

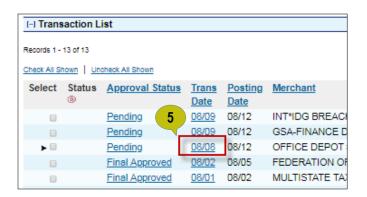

Click the transaction *date link* for the transaction you want to dispute.

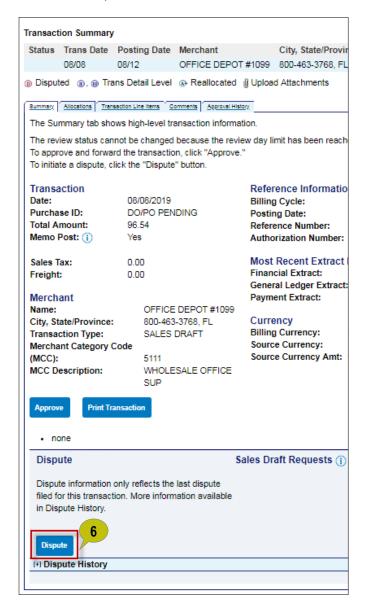

6. Click "Dispute."

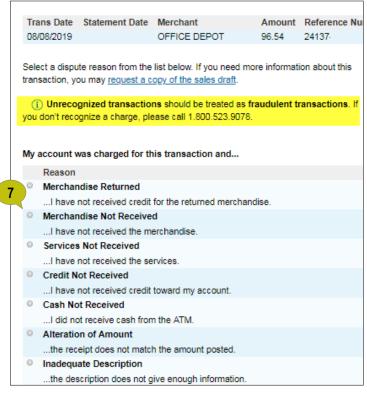

7. Select the appropriate dispute reason.

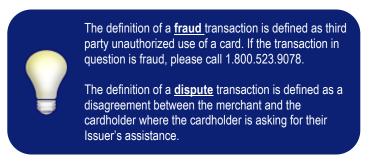

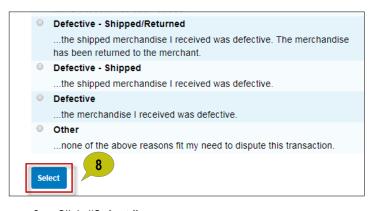

8. Click "Select."

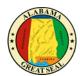

- Verify or type your name in the Requestor Name field.
- Type your office/work phone number in the *Requestor Phone Number* field.
- In the *Comments* box, enter additional comments to explain why you are disputing the charge.
- 12. Click "Continue".

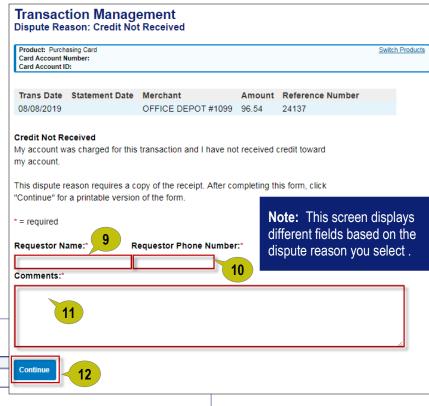

## Transaction Management Dispute Reason: Credit Not Received

Card Account Number: ""JOHN DOE

Card Account Number: JOHN DOE

Request has been successfully completed.

Print, sign and fax or mail this form to the following address. This dispute will not be processed if this form is not received within 21 days of the dispute date.

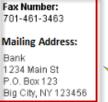

When finished printing, you can go to the transaction detail.

14

Account Number: 42460

| Dispute Date                                                                                                    | Tran Date  | Statement Date              | Merchant     | Amount | Reference Number |
|----------------------------------------------------------------------------------------------------|------------|-----------------------------|--------------|--------|------------------|
| 09/01/2019                                                                                                    | 08/08/2019 | 08/25/2019                  | OFFICE DEPOT | 96.54  | 24137            |
| Credit Not Received  My account was charged for this transaction and I have not received credit toward my account. |            |                             |              |        |                  |
| Requestor Nan<br>JOHN DOE                                                                                          |            | uestor Phone Nun<br>1231234 | nber:        |        |                  |
| Comments: (LIST DETAILED INFORMATION HERE)                                                                         |            |                             |              |        |                  |
|                                                                                                    |            |                             |              |        |                  |
| Cardholder Signature (required to process this dispute)                                                            |            |                             |              |        |                  |

- 13. Review your dispute request to insure all information is accurate. Next, *print* and *sign* your dispute request form.
- 14. After your dispute request form is signed and complete, fax or mail your form to the fax number or mailing address provided on the form.